**Der e-Service der DWS.**

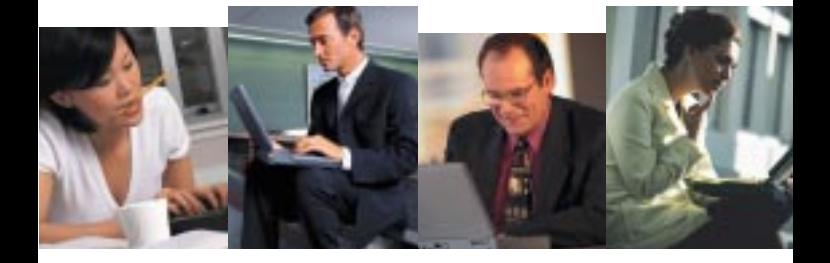

# **DWS Investmentkonto online.**

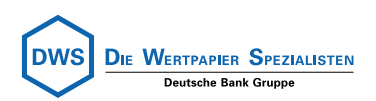

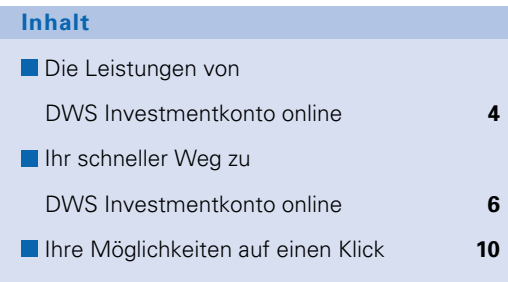

#### **Willkommen bei**

## **DWS Investmentkonto online.**

Mit DWS Investmentkonto online steht Ihnen jetzt der Orderweg per Internet zur Verfügung. Sie können die zusammen mit Ihrem Anlageberater entwickelte Anlageidee mit nur wenigen Klicks direkt umsetzen. Durch die große Fondsauswahl bei der DWS können Sie Chancen viel versprechender Länder, Regionen und Branchen optimal nutzen. Bitte besprechen Sie die für Sie Erfolg versprechende Anlagestrategie immer mit Ihrem Anlageberater. Mit DWS Investmentkonto online kommen Sie zukünftig als Kunde schneller und einfacher zu Ihrem Investmentkonto. Ganz gleich, ob Sie es bei der DWS (Frankfurt) oder der DWS (Luxemburg) führen.

DWS Investmentkonto online: Ihr Service rund um die Uhr.

**Hinweis:** Durch den Kauf von Investmentanteilen erwerben Sie eine Wertpapieranlage. Der Erfolg Ihrer Anlage ist damit abhängig von der Entwicklung der Börsen und Märkte. Informationen über die mit den Fonds verbundenen Chancen und Risiken erhalten Sie im persönlichen Gespräch mit Ihrem Anlageberater und durch die jeweiligen Verkaufsunterlagen (insbesondere den Verkaufsprospekt und die Basisinformationen über Vermögensanlagen in Investmentfonds). Für eine umfassende und auf Ihre persönlichen Verhältnisse und Vorstellungen bezogene Beratung steht Ihnen Ihr Anlageberater jederzeit gern zur Verfügung. Allein verbindliche Grundlage für den Kauf von Investmentanteilen ist der jeweils gültige Verkaufsprospekt, den Sie bei Ihrem Anlageberater erhalten.

# **Die Leistungen von**

## **DWS Investmentkonto online.**

**Direkter und sicherer Zugriff:** Sie kennen sich im Internet aus und haben Ihre persönliche Anlagestrategie mit Ihrem Berater besprochen. Ihre Chancen wollen Sie so schnell nutzen, wie sie sich bieten. Mit DWS Investmentkonto online haben Sie via Internet schnellstmöglichen Zugriff auf Ihr Investmentkonto:

- **Fondsanteile einmalig oder regelmäßig** kaufen, verkaufen oder tauschen
- Ordern ohne Zeitverlust: Trifft Ihre Order bis zum Orderannahmeschluss über Internet ein. gilt der Preis dieses Börsentages
- **Abfragen des aktuellen Gegenwertes**
- Übersicht aller Umsätze des laufenden Jahres
- Sicherheit durch PIN und umfassendes 128-bit-Verschlüsselungsverfahren (SSL)
- Zuverlässigkeit durch ausschließliche Gutschrift auf das von Ihnen genannte Referenzkonto

**Hinweis:** Das Referenzkonto ist das laufende Konto, das Sie uns schriftlich mitteilen bzw. mitgeteilt haben. Zu Ihrer Sicherheit können Sie nur auf dieses laufende Konto Geldbeträge überweisen. Eine Änderung des Referenzkontos muss schriftlich auf dem Postweg erfolgen.

#### **Interessante und flexible Fondsprodukte:**

Ihr Anlageberater nennt Ihnen gern die optimal auf Ihre persönliche Anlagestrategie abgestimmten Produkte aus der Vielzahl unserer Fonds.

Im Einzelnen können Sie bei den Gesellschaften folgende Fonds ordern:

- **DWS** (Frankfurt): alle in Deutschland aufgelegten und über Ihren Anlageberater erhältlichen DWS Fonds sowie eine Vielzahl von Fonds der DWS Luxemburg und der DVG\*
- **DWS (Luxemburg): alle in Deutschland und** Luxemburg aufgelegten und über Ihren Anlageberater erhältlichen DWS Fonds sowie ausgewählte DVG Fonds

Mindestanlage und Konditionen: Als Mindestanlage empfehlen wir ■ für einmaligen Kauf: 1.000 EUR ■ für regelmäßigen Kauf: 50 EUR pro Sparrate Alle Konditionen nennt Ihnen gerne Ihr Anlageberater oder Sie erhalten diese direkt unter www.dws.de

\*Deutsche Vermögensbildungsgesellschaft mbH

# **Ihr schnellster Weg zu**

**DWS Investmentkonto online.**

Wenn Sie den e-Service der DWS nutzen möchten, haben Sie Ihren Anlagehorizont und Ihre Risikoneigung bereits im persönlichen Gespräch mit Ihrem Berater analysiert und damit Ihre Anlageziele definiert. Die für die Nutzung erforderlichen Freischaltungsformulare erhalten Sie bei Ihrem Anlageberater. Anschließend sind noch folgende Bearbeitungsschritte erforderlich:

**1. Schritt:** Nutzen Sie das Internet-Antragsformular, auf dem Sie uns Ihre Kontoverbindung mitteilen, die als Referenzkonto für Fondskäufe und -verkäufe gelten soll. Danach senden Sie bitte das ausgefüllte Formular im Original an die DWS Investment GmbH, Frankfurt, bzw. DWS Investment S.A., Luxemburg, zurück. Nutzen Sie auch die Vorteile des Abrechnungsversands per **sms**. Füllen Sie diese Rubrik gleich mit aus!

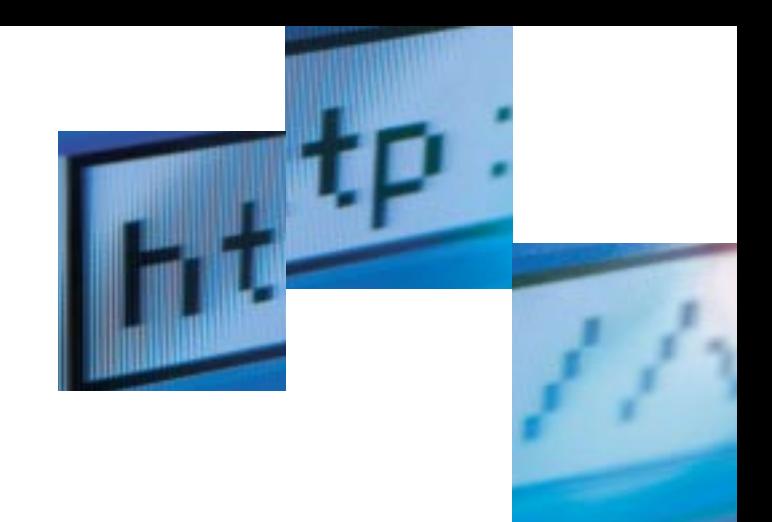

**2. Schritt:** Nun erhalten Sie Ihre PIN (Persönliche Identifikations-Nummer) per Post. Bitte unterschreiben Sie die PIN-Empfangsbescheinigung persönlich. Trennen Sie die Empfangsbescheinigung ab und senden Sie nur diese an die DWS Investment GmbH, Frankfurt, bzw. DWS Investment S.A., Luxemburg, zurück. Nach Eingang der Empfangsbescheinigung wird Ihr Konto für DWS Investmentkonto online freigeschaltet.

## **So aktivieren Sie Ihr DWS Investmentkonto online:**

**1.** Wählen Sie auf der DWS Homepage den Menüpunkt "Login", z.B. über den Schnelleinstieg, oder auf der Homepage Ihres Anlageberaters den Menüpunkt "DWS Investmentkonto online".

**2.** Geben Sie bitte anschließend die Ihnen zugesandte vorläufige PIN und Ihre Kundennummer ein, die aus einem Buchstaben und den nachfolgenden 7 Ziffern besteht (z. B. "A1234567"), und bestätigen Sie Ihre Eingaben mit "OK". Sie gelangen automatisch auf die PIN-Änderungsseite.

**3.** Tragen Sie Ihre vorläufige PIN und dann zweimal Ihre neue, frei wählbare, 6- bis 8-stellige PIN ein. Die PIN muss aus Sicherheitsgründen aus einer Ziffern-Buchstaben-Kombination bestehen. Jetzt können Sie Ihre Aufträge online mit Ihrer persönlichen PIN erteilen.

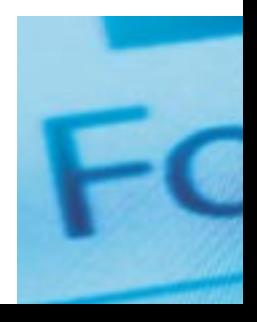

#### **Hinweise zu Ihrer Sicherheit:**

Wir empfehlen Ihnen, Ihre PIN in regelmäßigen Abständen zu ändern (siehe "PIN verwalten" auf Seite 12). Ihren Internet-Zugang sperren wir aus Sicherheitsgründen automatisch für einen Tag, wenn Ihre Geheimzahl dreimal hintereinander falsch eingegeben wurde. Nach insgesamt sechs Fehleingaben hintereinander wird der Zugang endgültig gesperrt. Fordern Sie dann bitte eine neue PIN an, die Ihnen schriftlich zugeht.

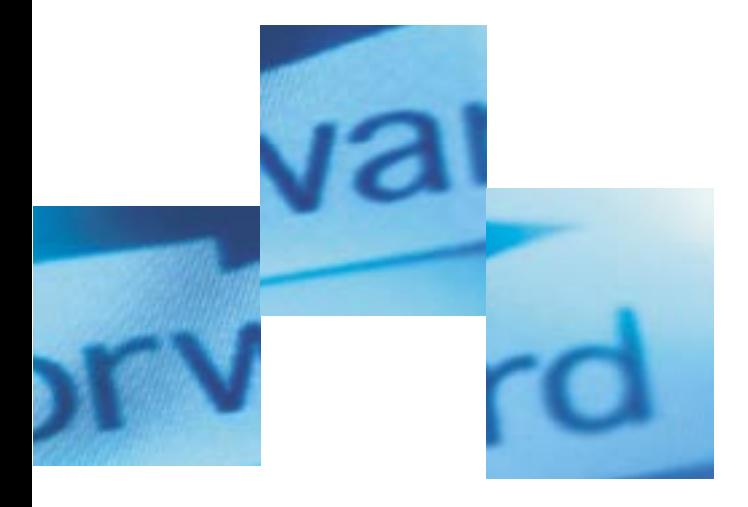

Sie können im Internet über zwei Wege zu Ihrem Investmentkonto online gelangen:

1. durch Anwahl des Links "DWS Investmentkonto online" auf der Homepage Ihres Beraters oder

2. über die DWS Homepage.

**Ihre Kontenübersicht:** Klicken Sie auf den Punkt LOGIN. Nach Eingabe Ihrer Kunden-Nr. und PIN sehen Sie Ihre Kontoübersicht inkl. aktuellen Gegenwertes bei der jeweiligen investmentkontoführenden Stelle.

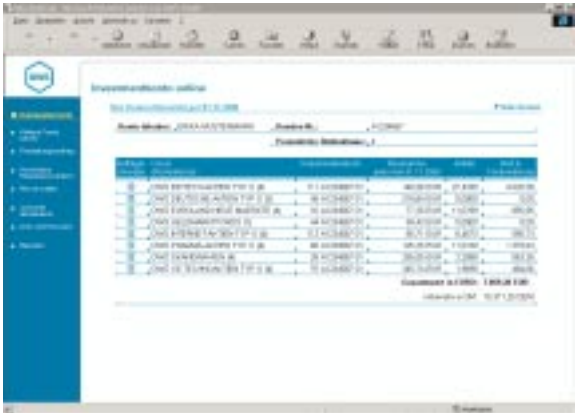

Über den linken Navigationsbereich stehen Ihnen verschiedene Funktionen zur Verfügung. In dem Hauptbereich der Kontoübersicht werden Ihnen in einer Tabelle Ihre Investmentkonten

angezeigt. Wenn Sie auf das Symbol **klicken**, sehen Sie Details des jeweiligen Investmentkontos und können zusätzliche Aufträge erteilen.

**Weitere Fonds kaufen:** Wählen Sie aus der großen Produktpalette unserer Fonds den für Sie passenden aus, der Ihre persönliche Risikoklasse (siehe unten) nicht übersteigt. Nach der Fondsauswahl geben Sie bitte an, ob Sie einmalig und/oder regelmäßig kaufen wollen.

**Persönliche Risikoklasse erhöhen:** Die Risikoklasse ist eine Orientierungsgröße für die persönliche Risikobereitschaft des Anlegers und für die mit einer einzelnen Vermögensanlage verbundenen Risiken. Bei der Eröffnung Ihres Investmentkontos haben Sie sich im Gespräch mit Ihrem Anlageberater einer Risikoklasse zugeordnet und damit die in Frage kommenden Fonds festgelegt. Möchten Sie Fonds erwerben, die Ihre Risikoklasse übersteigen, oder hat sich Ihre Anlagestrategie geändert, dann vereinbaren Sie bitte mit Ihrem Anlageberater einen Termin für ein persönliches Beratungsgespräch.

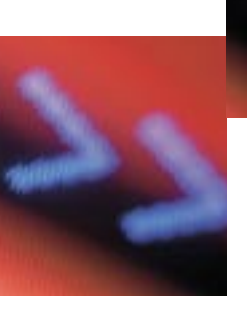

**Freistellungsauftrag:** Hier können Sie sich über den erteilten und bisher verbrauchten Freistellungsauftrag informieren bzw. ihn ändern. Das entsprechende Formular können Sie sich direkt auf der Seite herunterladen. Senden Sie uns das ausgefüllte Formular dann im Original zu.

**Hinweis:** Bei der DWS (Luxemburg) ist kein Freistellungsauftrag erforderlich.

**PIN verwalten:** Ihre PIN können Sie hier ändern. Geben Sie dazu bitte Ihre alte und dann zweimal Ihre neue PIN ein. Ihre neue PIN ist ab sofort gültig.

**Hinweis:** Wenn Sie feststellen, dass eine andere Person Kenntnis von Ihrer Geheimzahl hat, sind Sie verpflichtet, Ihre Geheimzahl zu ändern und die kontoführende Gesellschaft hierüber sofort zu unterrichten (Telefonnummern siehe Umschlagseite), um Ihre Internet-Verbindung sperren zu lassen. Ist Ihre Geheimzahl missbräuchlich verwendet worden, erstatten Sie bitte eine Anzeige bei der Polizei.

**Anschrift aktualisieren:** Tragen Sie Ihre neue Adresse in die vorbereiteten Felder ein. Namensänderungen können über Internet nicht durchgeführt werden.

**Infos und Hinweise:** Hier erhalten Sie Hinweise zur Bedienerführung sowie zu Fragen rund um das Investmentkonto.

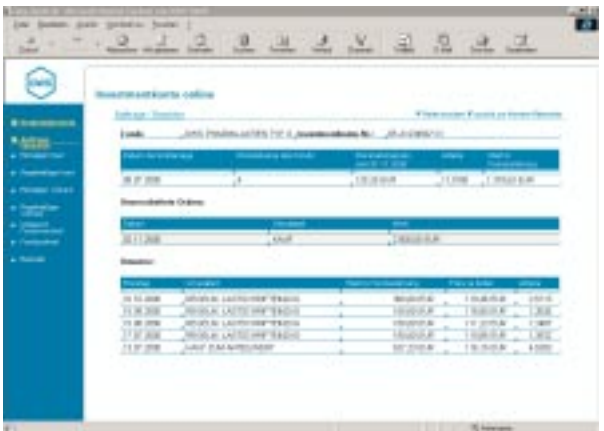

# **Über den linken Navigationsbereich haben Sie folgende Funktionalitäten:**

- **Einmaliger Kauf:** einmaliger Erwerb von Fondsanteilen. Sie lassen uns dabei das Geld per Einzugsermächtigung (Lastschrifteinzug) zukommen.
- **Regelmäßiger Kauf:** Hier können Sie sich ihre bestehenden Sparpläne des jeweiligen Investmentkontos anzeigen lassen, Änderungen durchführen oder einen neuen Sparplan einrichten.
- **Einmaliger Verkauf:** Verkauf von Fondsanteilen. Der Verkaufserlös wird dem von Ihnen benannten Referenzkonto gutgeschrieben.
- **Regelmäßiger Verkauf:** Einen bestehenden Entnahmeplan können Sie sich hier anzeigen lassen, Änderungen durchführen oder einen

neuen Entnahmeplan zugunsten Ihres Referenzkontos einrichten.

- **Umtausch Fondswechsel:** Hier tauschen Sie einen Teilbetrag oder den Gesamtbestand eines Fonds.
- **Fondsportrait:** Von hier aus erreichen Sie direkt die Informationsseite über den Fonds.

**Hinweis:** Bitte beachten Sie bei der Auftragserteilung unser aktuelles Preisverzeichnis/ Konditionentableau. Sie finden die jeweils gültige Fassung unter der Internet-Seite des jeweiligen Unternehmens:

**DWS** (Frankfurt): www.dws.de **DWS (Luxemburg): www.dws.lu** 

**Hinweis für Investmentkonten bei der DWS (Luxemburg):**

Die Funktionalitäten "Einmaliger Kauf", "Regelmäßiger Kauf" sowie "Regelmäßiger Verkauf" stehen bei Fremdwährungsfonds (Nicht-Euro-Fonds) im Internet nicht zur Verfügung.

Überreicht durch:

## **Haben Sie weitere Fragen?**

Sprechen Sie mit Ihrem Anlageberater. Oder rufen Sie unser Service -Team an: Montag bis Freitag zwischen 8.00 und 18.00 Uhr sind wir persönlich für Sie da.

DWS (Frankfurt) Telefon: 0 18 05/29 00 00\* \*(0,24 DM/Min. Colt Telecom)

DWS (Luxemburg) Telefon: 0 03 52/42 10 18 60

DWS Investment GmbH Grüneburgweg 113 – 115 60612 Frankfurt am Main Tel.: 0 18 05/29 00 00 Fax: 0 18 05/39 00 00 Internet: www.dws.de

DWS Investment S.A. 2, Boulevard Konrad Adenauer L-1115 Luxemburg Tel.: 0 03 52/421018 60 Fax: 0 03 52/421019 00 Internet: www.dws.lu